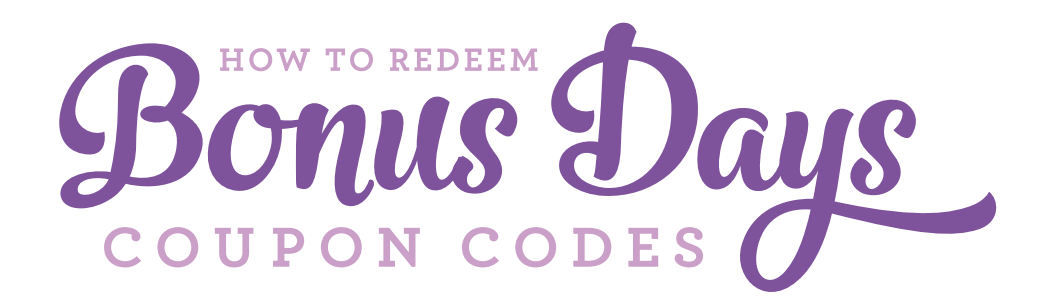

## **Redeem your coupon codes in four easy steps!**

### **STEP 1**

Add merchandise to your order.

### **STEP 2**

Click the Manage Coupon Codes box (this is for customer and workshop order types only). Enter your coupon code in the coupon code box and click Apply. Repeat this step if you have multiple codes.

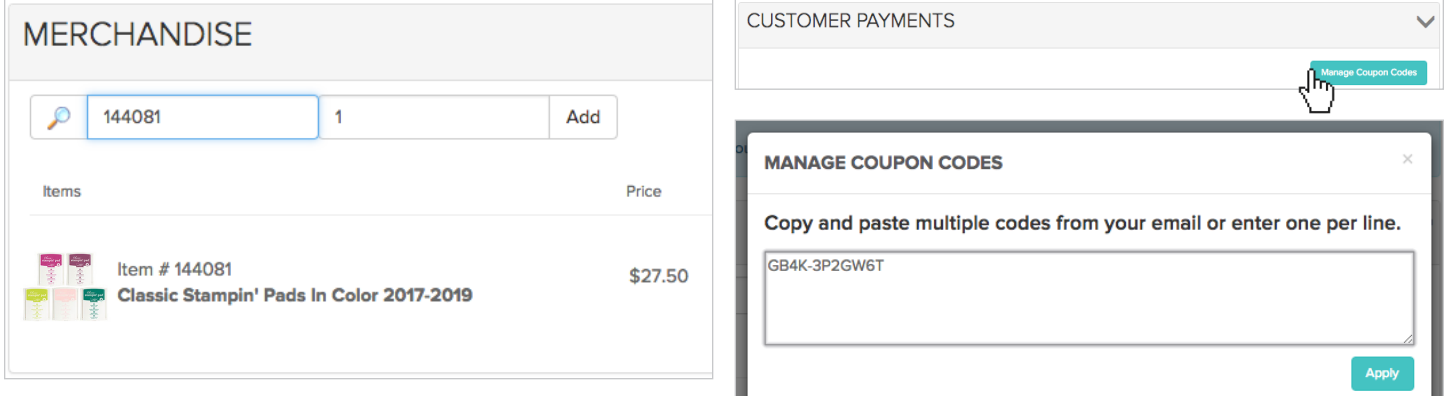

## **STEP 3**

If you want to remove a coupon code, click Remove.

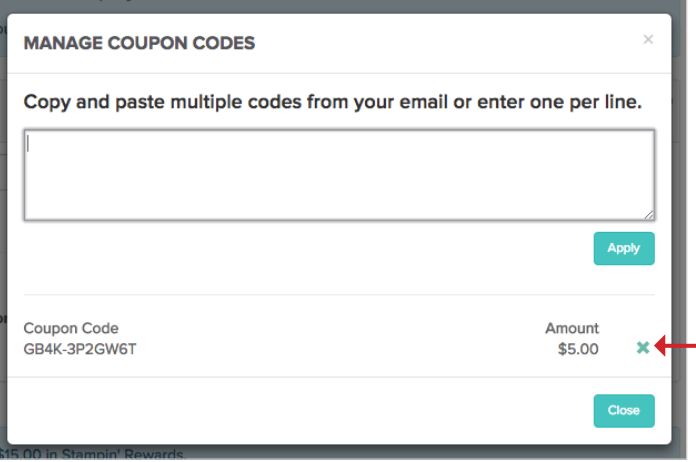

# **STEP 4**

You will see the discount applied on the order review screen.

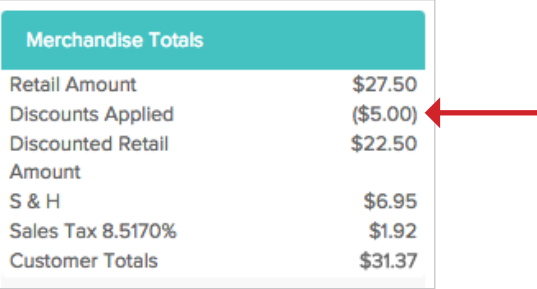

If you have further questions, please contact Demonstrator Support for help. Happy shopping!

Keep in mind that the coupon code amounts shown in the images were used for testing purposes only and do not reflect the amount that *your coupon codes are worth. Your correct coupon amount will display when you redeem your coupon codes.*